#### **PERMAINAN Q'ZZIE SEBAGAI APLIKASI** *DRILL AND PRACTICE* **MENGGUNAKAN** *GAME ENGINE* **UNITY**

<sup>1</sup>Vega Valentine <sup>2</sup>Kalvin Marpaho Valentino <sup>3</sup>Ursa Majorsy

<sup>1</sup>Universitas Gunadarma, valentine@staff.gunadarma.ac.id <sup>2</sup>Universitas Gunadarma, <u>valentinokalvin2@gmail.com</u> <sup>3</sup>Universitas Gunadarma ursa, majorsy@staff.gunadarma.ac.id

#### **ABSTRAK**

*Permainan digital sudah menjadi sesuatu yang sangat mendunia. Banyak orang yang sangat menggemari permainan digital dari segala kalangan usia. Permainan digital juga sudah menjadi sangat mudah untuk di akses melalui platform digital manapun. Pemerintah dunia juga sudah mengakui keberadaan permainan digital sebagai hal yang sangat penting bagi masyarakat dengan menjadikan permainan digital menjadi salah satu cabang olahraga yang bernama E-Sports. Sehingga penulis tertarik untuk membuat permainan digital edukatif menggunakan Unity dan Visual Studio. Tujuan dari penulisan ini adalah menghasilkan permainan digital yang edukatif dengan sistem komputerisasi yang diharapkan dapat membuat pemain dapat menikmati permainannya. Permainan ini dibangun menggunakan Unity Enggine dan pembuatan scriptnya memakai Visual Studio menggunakan bahasa pemrograma C#. Metode yang digunakan untuk penulisan adalah SDLC (Software Development Life Cycle), dan perancangan menggunakan UML (Unified Modeling Language). Pembuatan permainan ini akan dibuat semenarik mungkin, dan memiliki sistem yang mudah untuk dikembangkan agar penulis bisa mengembangkan permainan lebih jauh lagi. Kata Kunci: Unity, Visual Studio, C#, Video Game*

#### **PENDAHULUAN**

Perkembangam ilmu pengetahuan dan teknologi informasi yang pesat membuat industri permainan digital menjadi sangat maju. Salah satu hal yang digemari oleh banyak orang dari beragam usia adalah permainan digital. Saat ini permainan digital tidak hanya digunakan sebagai media untuk mengilangkan penat atau menghibur diri saja, namun banyak digunakan sebagai media pembelajaran, khususnya untuk anak-anak. Pemanfaatan permainan digital dalam proses pembelajaran dikenal dengan istilah *Computer Assisted Instruction* (CAI) yaitu pembelajaran dengan bantuan komputer.

Menggunakan metode CAI dalam belajar dapat membuat proses belajar menjadi lebih komunikatif dan

interaktif, sehingga memudahkan anak dalam memproses informasi yang diajarkan. Selain itu menggunakan CAI dapat melatih anak untuk belajar mandiri dan mengindividualisasikan proses pembelajaran (Doering & Veletsianos, 2009). Bentuk CAI yang dikenal paling tepat untuk melatih dan mengasah keterampilan anak dalam belajar ialah *drill and practice*. Amiyati dan Mariono (2010) mengemukakan bahwa praktik dan latihan (*drill and practice*) dapat digunakan untuk membimbing anak dalam meningkatkan ketangkasan dan kemahiran melalui serangkaian soal latihan.

Perkembangan teknologi saat ini juga membuat proses pembuatan dan pengembangan digital menjadi lebih mudah. Dengan demikian, permainan yang dihasilkan juga menjadi lebih

banyak variasinya. Tidak hanya itu, permainan tersebut juga lebih bisa memiliki desain visual yang bagus, user interface yang nyaman untuk di lihat, musik yang pas untuk di dengar, dan permainan yang lebih bisa di nikmati oleh pemainnya. Jenis permainan yang tersedia juga sangat banyak seperti RPG (*Role Playing Game*), simulasi, aksi, strategi, olahraga, dan lain-lain. Kebanyakan dari permainan tersebut juga bersifat edukatif. Untuk mengakses sebuah permainan juga sangatlah mudah. Karena sudah hampir semua media seperti *smartphone*, komputer, *console*, dan lain-lain memiliki permainan mereka masingmasing. Hal tersebut dapat membuat orang menjadi lebih tertarik kepada permainan yang ada pada saat ini.

Dalam penulisan ini, peneliti ingin membuat permainan edukatif yang berbasis *desktop* menggunakan Unity Engine dan Visual Studio, dimana nantinya anak-anak dapat belajar dengan mengerjakan soal-soal latihan guna mengasah keterampilannya. Permainan ini bernama Q'zzie. Q'zzie merupakan permainan edukatif yang berbentuk praktik dan latihan (*drill and practice*), dimana didalamnya terdapat sejumlah soal benar atau salah (*true or false*) untuk menguji dan mengasah keterampilan anak. Nantinya anak akan menerima umpan balik untuk jawaban setiap soal dikerjakannya. Jika pilihan jawaban yang dibuat oleh anak benar, maka pemain akan mendapatkan nilai.

### **Permainan Digital**

Permainan digital adalah sebuah permainan dalam bentuk elektronik baik berupa teks ataupun gambar yang melibatkan konfilk atau interaksi antara pemain dengan perangkat lunak yang dijembatani oleh perangkat keras yang mengelola permainan tersebut. Perangkat lunak permainan akan memberikan output berupa gambar atau

teks yang di tampilkan melalui media seperti monitor, televisi, smartphone, dan lain-lain. Kemudian pemain memberikan perintah (input) melalui perangkat keras yang digunakan untuk memainkan permainan tersebut.

## *Game Engine*

*Game engine* adalah suatu perangkat lunak yang digunakan untuk membuat atau menggembangkan suatu permainan digital baik itu berbasis *web, desktop, mobile*, maupun *console*. *Game engine* dapat mempermudah developer dalam membuat permainan digital karena *game engine* dibuat khusus untuk membuat permaian digital dan memiliki semua komponenkomponen khusus yang di butuhkan dalam membuat permainan digital. Dengan demikian, *game engine* dapat mempermudah *developer* untuk membuat elemen elemen dan logika yang ingin dimiliki.

Elemen-elemen pendukung pada game engine antara lain *script* untuk membuat aturan dan logika permainan, *sound engine* untuk mengatur audio permainan, *physics engine* untuk mengatur ketentuan fisika dalam permainan seperti gravitasi, cahata, angin, air, dan sebagainya, *animator* untuk mengatur animasi dan pergerakan, *networking* untuk mengatur kebutuhan koneksi bagi jalannua permainan, *memory setting* untuk mengatur basis data dan memori, *graphic settings* untuk mengatur visuak permainan seperti resolusi, tingkat kecerahan, ketajaman, dan lain sebagainya, *rendering engine* untuk melakukan proses render permainan sehingga bisa menjadi suatu aplikasi yang dapat berjalan pada platform yang diinginkan. Dari banyaknya aplikasi *game engine* yang telah beredar dan dapat digunakan secara luas, penelitian ini menggunakan Unity sebagai *game engine* dan pengatur grafis dan animator serta Microsoft Visual Studio dan bahasa C# untuk pengaturan *script*.

# **Unity**

Unity adalah suatu aplikasi yang digunakan untuk membuat dan mengembangkan permainan di berbagai macam platform yang mudah digunakan. Unity juga mempermudah developer untuk memadukan aplikasi profesional lainnya sebagai bahan pendukung di aplikasi yang mereka buat. Editor pada Unity dibuat dengan tampilan yang sederhana agar membuat para *developer*-nya memiliki kenyamanan dalam bekerja. Game engine ini bisa membuat permaianan berbasis *two-dimensional* (2D), *threedimensional* (3D), dan simulasi interaktif. Grafis pada Unity dibuat dengan grafis tingkat tinggi untuk OpenGL dan directX dan mendukung berbagai format file untuk digunakan sebagai asset untuk membangun suatu aplikasi. Unity dapat beroperasi pada Mac OS X dan Windows, sedangkan permainan digital yang dihasilkan bisa digunakan pada berbagai platform dan Operating System (OS) seperti Mac, Windows, console, Iphone, Ipad, dan Android.

## **Microsoft Visual Studio**

Microsoft Visual Studio adalah sebuah perangkat lunak lengkap yang dapat dipakai sebagai pembuatan dan pengenbangan aplikasi baik di bidang personal, usaha, ataupun komponen aplikasinya dalam membuat aplikasi console, Windows, dan Web. Microsoft Visual Studio mencangkup compiler, Self Development Kit (SDK), Integrated Development Environment (IDE), dan dokumentasi yang pada umumnya berupa Microsoft Developer Network (MSDN) Library. Kompiler yang dimiliki dari paket Visual Studio diantaranya adalah Visual C++, Visual C#, Visual Basic .NET, Visual InterDev, Visual J++, Visual J#, Visual FoxPro, dan Visual SourceSafe. Microsoft Visual Studio dapat digunakan untuk mengembangkan aplikasi dalam native code ataupun managed code.

# **Bahasa Pemrograman C#**

C# adalah bahasa pemrograman modern yang berorientasi objek dan digunakan untuk membuat program di atas arsitektur Microsoft .NET Framework. Bahasa ini memiliki kemiripan dengan Java, C, dan C++.C# bisa digunakan untuk membangun berbagai macam jenis aplikasi baik itu berbasis windows maupun berbasis web serta aplikasi berbasis web services. C# menghilangkan beberapa hal yang bersifat kompleks yang terdapat dalam beberapa macam basaha pemrograman seperti Java dan C++, termasuk diantaranya menghilangkan macro, templates, multiple inheritance, dan virtual base classes. Tetapi C# menggabungkan beberapa bahasa lama dan melakukan perbaikan yang membuatnya menjadi bahasa yang lebih sederhana.

## **METODE PENELITIAN**

Metode Penelitian yang digunakan dalam penyusunan ilmiah ini adalah SDLC (*System Development Cycle).* Metode ini memiliki beberapa tahapan yang meliputi perencanaan dan analisis sistem, desain sistem permainan, pembuatan aplikasi dan uji coba.

## **Desain Sistem Permainan**

Desain atau perancangan yang dibuat pada tahapan ini meliputi struktur navigasi permainan dan alur permainan yang akan digambarkan dalam *Unified Modelling Language* (UML), yaitu diagram *use case* dan *activity*. Permainan Q'zzie memiliki 1 struktur navigasi yaitu struktur navigasi user saat bermain (gambar 1), sedangkan alur akses permainan, mulai

dari pemain membuka aplikasi, mengerjakan quiz, memilih level, sampai ingin menutup aplikasi,

digambarkan dalam diagram *use case* dan *activity* (gambar 2 dan 3).

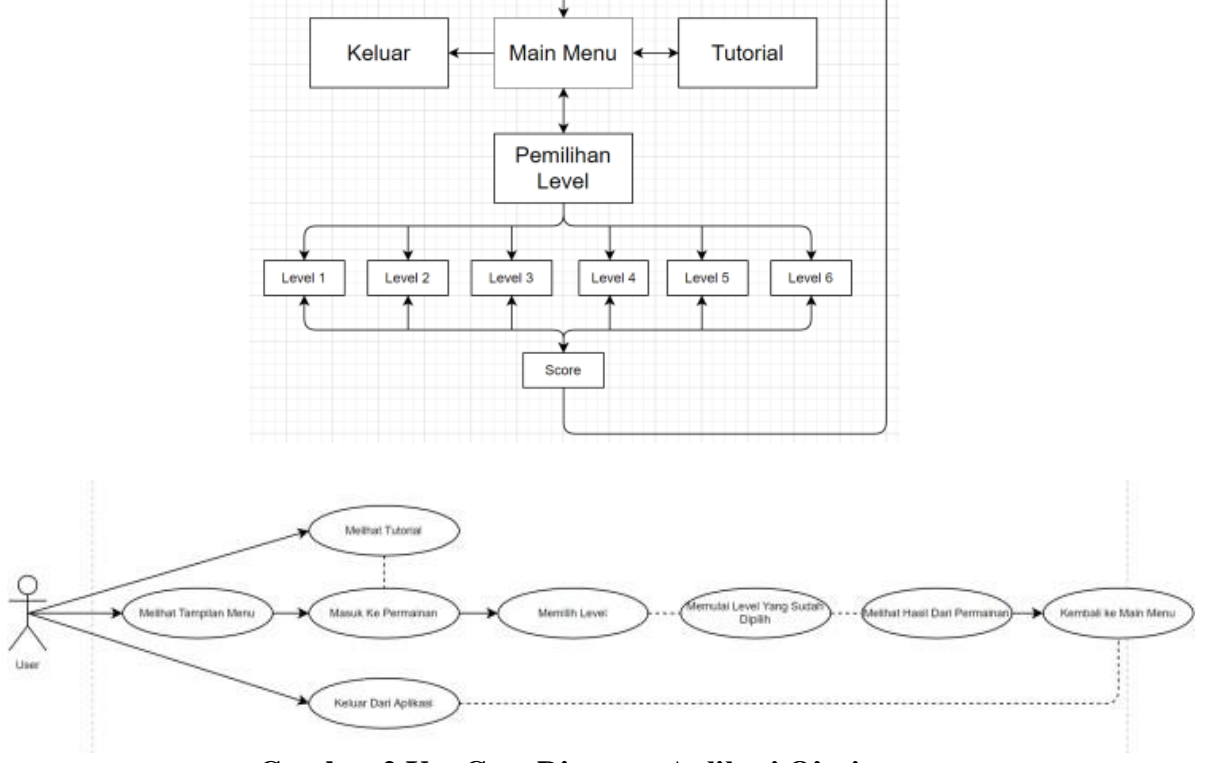

**Gambar 1 Struktur Navigasi** *User* **Saat Bermain**

**Gambar 2 Use Case Diagram Aplikasi Q'zzie**

Ketika *user* mengakses permainan Q'zzie, maka akan dihadapkan terlebih dulu dengan pemilihan tingkat kesulitan (level) mulai dari level 1 hingga level 6, dimana pemilihan level dapat dilakukan secara hirarki. Jenis permainan pada Q'zzie berupa *true or false game*. Pada permainan ini, pemain akan diberikan suatu pernyataan. Lalu akan diberikan pilihan berupa 2 tombol yang bertuliskan *true* (benar) dan *false* (salah). Pemain dipersilahkan untuk memilih jawaban sesuai dengan pernyataan yang disediakan. Jika pilihan yang dibuat pemain benar, maka pemain akan mendapatkan nilai (Gambar 2).

#### **Pembuatan** *Layout* **dan Sistem Permainan**

Desain grafis (*icon* dan logo) serta audio pada aplikasi Q'zzie ini dibuat menggunakan bantuan *tools* Adobe Photoshop, Adobe Ilustrator, dan Adobe Audition yang nantinya dijadikan *assets*. *Assets* ini akan dimasukkan ke dalam *project* pada Unity.

Langkah-langkah untuk membuat *project* Unity adalah sebagai berikut: pertama membuka aplikasi Unity yang akan mengarahkan ke halaman Unity Hub seperti terlihat pada gambar 4. Selanjutnya klik tombol *New* untuk membuat *project* baru. Akan ada pilihan *template* untuk project yang akan dibuat, yaitu 2D, 3D, *High Definition RP* dan *Universal Render Pipeline* (gambar 5)*.*

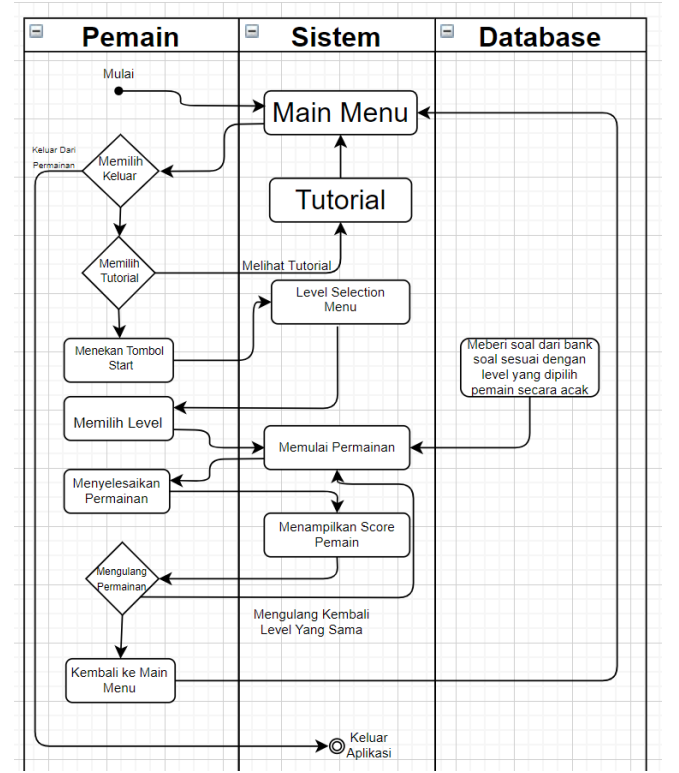

**Gambar 3 Activity Diagram Aplikasi Q'zzie**

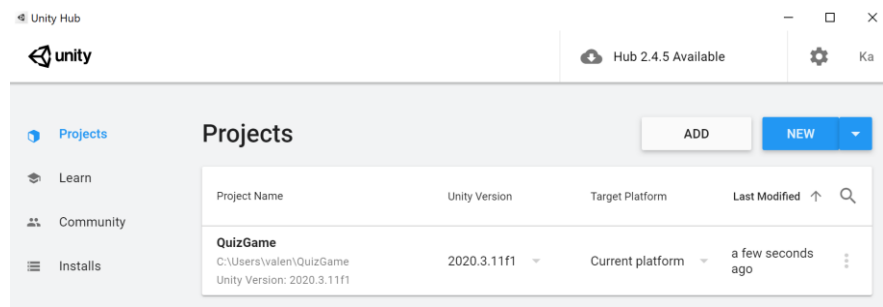

#### **Gambar 4 Unity Hub**

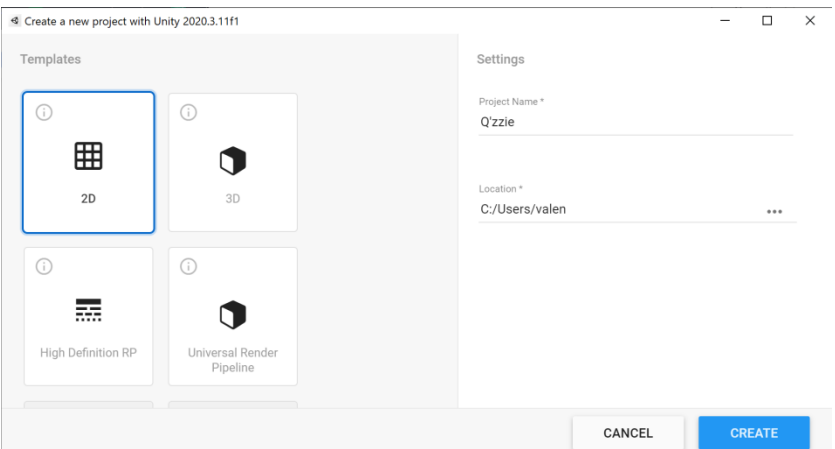

**Gambar 5 Pengaturan Proyek**

Seperti terlihat pada gambar 5, pada pembuatan Q'zzie ini akan dipilih *template* 2D karena menyesuaikan dengan rancangan *layout* permainan Q'zzie itu sendiri. Langkah terakhir pembuatan *project* yaitu memberi nama dan menentukan direktori penyimpanan *project* kemudian klik tombol *create.* Setelah menyiapkan *project*, selanjutnya adalah membuat tampilan dan mengatur kode program permainan Q'zzie.

### **Tampilan Q'zzie**

Rancangan tampilan yang dibuat meliputi rancangan tampilan untuk menu utama, petunjuk

permainan, tampilan permainan dan peniliaian.

### **Tampilan Menu Utama**

Pada bagian tengah Menu Utama terdapat 2 tombol yaitu START untuk masuk ke halaman pemilihan level, dan EXIT untuk keluar dari aplikasi. Di atas dua tombol tersebut terdapat logo dari Q'zzie. Lalu di pojok kanan bawah terdapat tombol tutorial yang akan membawa pemain ke halaman petunjuk permainan (Gambar 6).

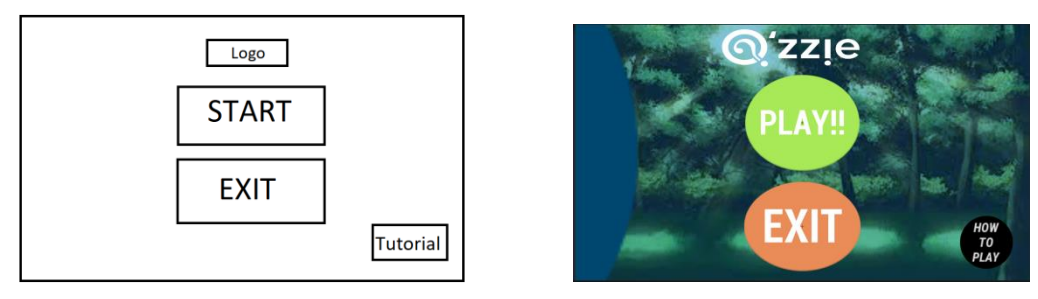

**Gambar 6 Rancangan dan Tampilan Menu Utama**

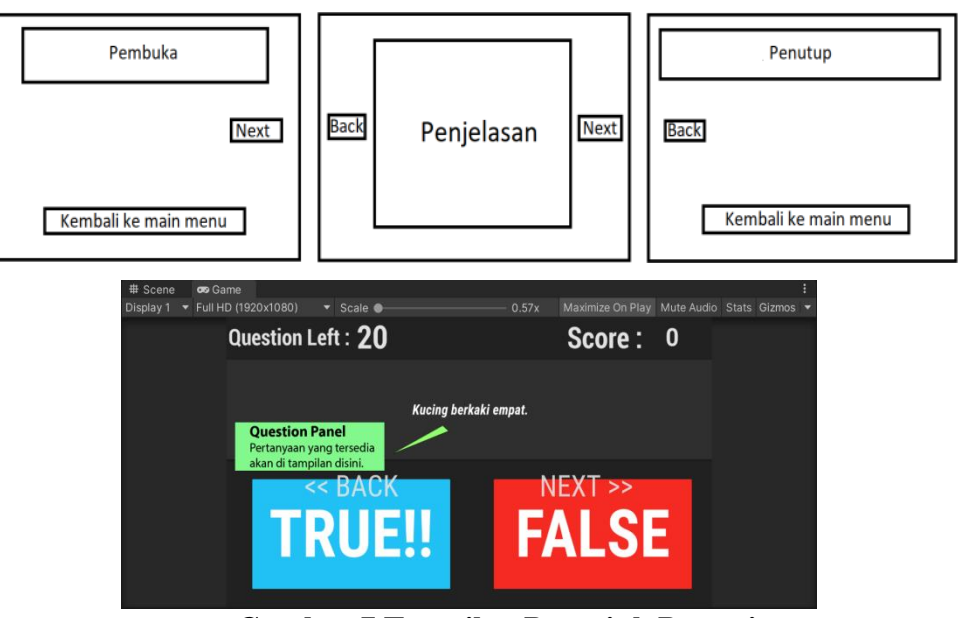

**Gambar 7 Tampilan Petunjuk Permainan**

#### **Tampilan Petunjuk Permainan**

Petunjuk permainan terbagi menjadi 3 bagian yaitu halaman pembuka, halaman penjelasan, dan

halaman penutup. Pada bagian pembuka terdapat kalimat pembuka pada bagian tengah atas, tombol untuk kembali menuju halaman menu utama pada bagian tengah bawah, dan tombol *next* yang berfungsi untuk menuju bagian selanjutnya pada halaman penjelasan. Pada bagian penjelasan di bagian tengah merupakan gambar dari permainan beserta penjelasan tentang fungsi dari setiap elemen yang berada dari permainan. Lalu di sebelah tengah kiri dan tengah kanan terdapat tombol *back* dan *next* yang berfungsi untuk berpindah halaman (Gambar 7).

Halaman penjelasan (gambar 7) terdiri dari 4 halaman yang menampilkan penjelasan dan aturan permainan dengan *layout* yang sama. Terdapat kalimat penutup pada bagian tengah atas halaman, dan tombol untuk kembali ke menu utama jika pemain sudah mengerti seluruh alur permainan. Selain itu terdapat pula tombol *back*  pada bagian tengah kiri yang berfungsi untuk kembali ke bagian penjelasan jika pemain masih ingin mempelajari petunjuk permainannya.

Pada halaman permainan akan menampilkan soal-soal yang sebelumnya telah disimpan dalam *database*. Langkah pertama yang digunakan untuk membuat *database* soal adalah membuka Visual Studio. Hal ini dapat dilakukan secara langsung melalui Unity Engine. Pertama membuka folder asset pada Project Panel lalu membuka folder scripts. Klik kanan pada lahan kosong, lalu klik create, dan pilih C# script. Lalu agar membuat *database* pertanyaan lebih mudah untuk diatur, hal yang perlu dilakukan adalah memodifikasi tampilan dari *database* pertanyaan menggunakan Visual Studio. Pertama membuat folder baru di dalam folder Scripts dan diberi nama Editor. Di dalam folder Editor, klik kanan pada bagian yang kosong, klik create, pilih C# script dan beri nama QuestionsDataDrawer. Lalu masukan kode program yang dibutuhkan (gambar 8).

### **Tampilan Permainan**

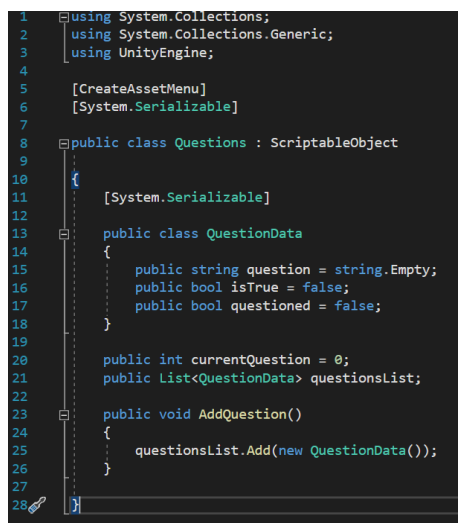

**Gambar 8 Kode program** *Question Database*

| Pertanyaan yang tersisa | Nilai saat ini | Sene<br><b>Co</b> Game<br>▼ 20 ● 中 # ▼ # 0 按 ▼<br>Shaded | X BI v Gizmos v 4 All |
|-------------------------|----------------|----------------------------------------------------------|-----------------------|
|                         |                | Question Left: 20                                        | Score: 0              |
|                         | Pernyataan     | This is a question                                       |                       |
|                         |                |                                                          |                       |
| True                    | False          | <b>TRUE!!</b>                                            | <b>FALSE</b>          |
|                         |                |                                                          |                       |

**Gambar 9 Tampilan permainan**

Untuk membuat tampilan utama permainan pada Unity, Buat empat *game object* dan beri nama *AudioManager, LevelLoader, MainGame,* dan *EventSystem.* Klik kanan pada objek *MainGame* klik materia UI dan klik panel dan beri nama *QuestionPanel*. Selanjutnya klik pada *QuestionPanel* dan klik pada *PanelLayer* dan ubah teks yang terdapat pada *QuestionPanel* lalu atur ukuran, warna, dan jenis tulisan pada teks.

Gambar 9 menjelaskan pegaturan properti button pada *inspector* serta pemberian nama *TrueButton* dan *FalseButton* untuk masing-masing tombol *True* dan *False*. Pertama-tama Klik kanan pada *MainGame*, lalu klik pada *MateriaUI*, pilih button, dan pillih *text–raised*. Klik pada *object* dan beri nama *TrueButton*. Buka *inspector* pada *TrueButton* untuk merubah warna dan mengatur teks pada tombol tersebut. Setelah itu duplikasi *TrueButton* dengan cara klik

*TrueButton*, lalu tekan Ctrl+D pada *keyboard*. Ubah nama menjadi *FalseButton*. Ubah warna dan teks pada Inspector *FalseButton* dan atur posisi kedua *button* sesuai dengan rancangan pada gambar 3.7 Lalu buat dua teks yang diberi nama *TrueAnswer* dan *FalseAnswer* lalu letakan di balik kedua *button* sebagai pilihan jawaban benar dan salah.

### **Penilaian Skor**

Sistem penilaian pada permainan Q'zzie yaitu ketika pemain menekan tombol yang benar, maka nilai akan bertambah sebanyak 10 poin. Tetapi jika pemain menekan tombol yang salah, maka pemain akan kehilangan 10 poin. *Script* pada Gambar 10 berfungsi untuk membuat panel penilaian aktif ketika jumlah soal yang tersisa sudah habis. *Text scores* pada panel akan di ubah menjadi *string* untuk menunjukan nilai pemain.

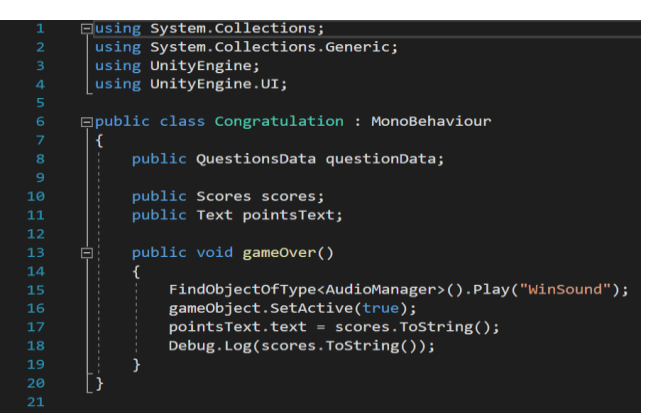

**Gambar 10 Kode program penilaian skor**

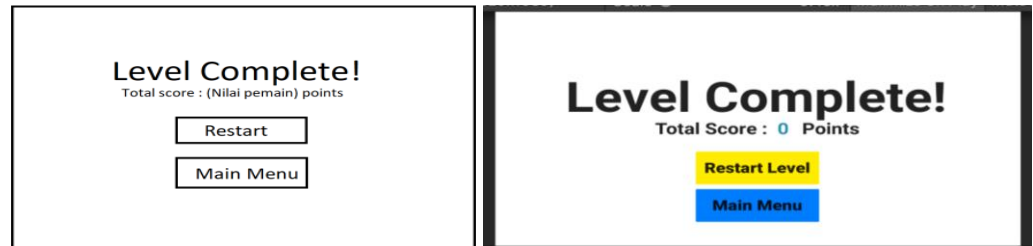

**Gambar 11 Tampilan Penilaian**

Gambar 11 di bawah merupakan tampilan penilaian. Pada bagian tengah terdapat pesan yang bertuliskan "*Level Complete!*" dan dibawahnya terdapat pesan yang akan menunjukan nilai yang di dapat oleh pemain.

Lalu di bawah nilai pemain terdapat 2 tombol yaitu *Restart Level* yang bertujuan untuk memulai kembali permainan dengan tingkat kesulitan yang sama, dan *Main Menu* yang akan membawa pemain kembali ke menu utama.

Pengujian dilakukan dengan metode *Black Box*, bertujuan untuk mengetahui dan memastikan apakah permainan berjalan sesuai dengan yang diharapkan. Pengujian dilakukan terhadap menu utama dan permainan . Tabel 1 dan 2 menunjukkan hasil uji coba permainan Q'zzie.

Untuk fungsionalitas elemen utama aplikasi, pengujian dilakukan terhadap Tombol *Exit*, *How to Play, Play*, dan pada Musik Latar. Dari keempat elemen tersebut, semuanya berfungsi dengan baik, berjalan normal dan hasilnya sesuai dengan rancangan.

### **HASIL DAN PEMBAHASAN Pengujian** *Black Box*

| Pengujian Menu Utama |                           |                        |                                                                 |                           |  |  |
|----------------------|---------------------------|------------------------|-----------------------------------------------------------------|---------------------------|--|--|
| N <sub>0</sub>       | Item                      | Cara                   | Hasil Yang                                                      | Hasil                     |  |  |
|                      | Yang Diuji                | Pengujian              | Diharapkan                                                      | Pengujian                 |  |  |
|                      | Tombol                    | Menekan                | Keluar dari aplikasidan                                         | Sesuai yang               |  |  |
|                      | Exit                      | tombol                 | memiliki efek suara.                                            | diharapkan                |  |  |
|                      | <b>Tombol How</b><br>Play | Menekan<br>tombol      | Menampilkan menu tutorial<br>dan memiliki efek suara.           | Sesuai yang<br>diharapkan |  |  |
|                      | <b>Tombol</b><br>Play     | Menekan<br>tombol      | Menampilkan menu<br>pemilihan level dan memiliki<br>efek suara. | Sesuai yang<br>diharapkan |  |  |
| $\overline{A}$       | Musik Latar               | Mendengar<br>kan Audio | Musik looping dan memiliki<br>tingkat kebisingan yang tepat.    | Sesuai yang<br>diharapkan |  |  |

**Tabel .1**

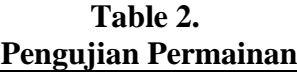

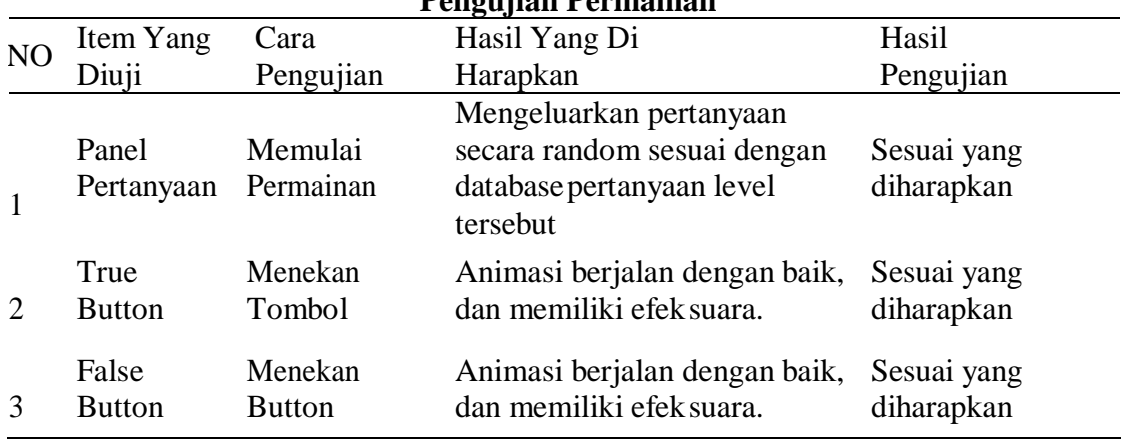

Tabel 2 lanjutan

| $\overline{4}$           | Papan<br>Nilai      | Memainkan<br>Permainan       | Nilai bertambah jika pemain<br>menekan tombolyang benar<br>dan sebaliknya. | Sesuai yang<br>diharapkan |
|--------------------------|---------------------|------------------------------|----------------------------------------------------------------------------|---------------------------|
| $\overline{\mathcal{L}}$ | Congrats<br>Screen  | Menyelesaik<br>an Permainan  | Aktif secara otomatis ketika<br>pertanyaan yang tersedia<br>sudah habis    | Sesuai yang<br>diharapkan |
| 6                        | Musik<br>Latar      | Memulai<br>Permainan         | Musik looping dan memiliki<br>tingkat kebisingan yang tepat.               | Sesuai yang<br>diharapkan |
|                          | Animasi<br>Transisi | Keluar<br>masuk<br>permainan | Transisi berjalan dengan<br>mulus                                          | Sesuai yang<br>diharapkan |

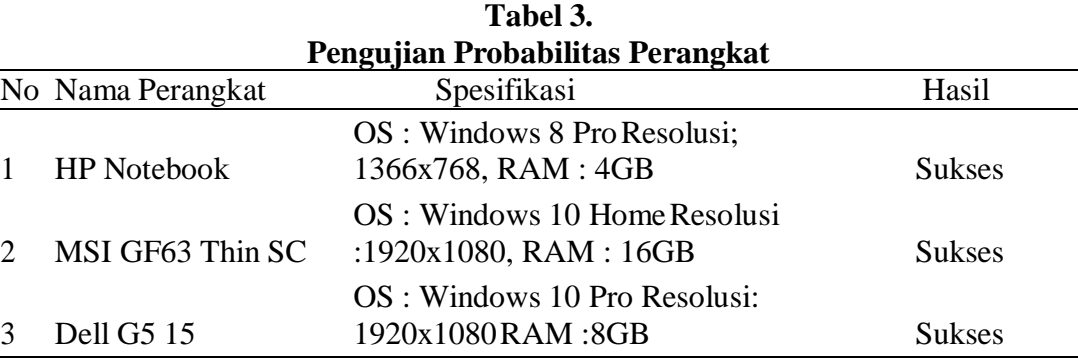

Elemen lain yang diuji yaitu dari elemen permainan berupa Panel Pertanyaan, *True* dan *False Button*, Papan Nilai, *Congrats Screen*, Musik Latar, dan Animasi Transisi. Setelah diuji coba, elemen-elemen tersebut menunjukkan fungsi yang baik, berjalan sesuai dengan rancangan seperti pada Panel pertanyaan yang berhasil menampilkan pertanyaan secara random, animasi dan efek suara yang berjalan sesuai rancangan, serta fungsi penghitungan nilai yang menghasilkan skor yang tepat, sesuai perhitungan jumlah jawaban yang benar dan salah.

### **Pengujian Portabilitas Perangkat**

Pengujian portabilitas dengan perangkat berfungsi untuk mengetahui apakah aplikasi dapat dijalankan pada perangkat yang memiliki perbedaan spesifikasi. Spesifikasi yang menjadi

acuan yaitu sistem operasi (OS) , resolusi tampilan, dan ukuran RAM. Pengujian dilakukan dengan melihat tampilan dan melakukan pengujian *black box* pada setiap perangkat yang diujicobakan. Pada pengujian ini digunakan tiga komputer dengan perbedaan spesifikasi tertera pada Tabel 3.

Setelah dilakukan pengujian pada tiga perangkat, yaitu HP Notebook, MSI GF63, dan Dell G5, ditemukan bahwa aplikasi permainan Q'zzie sukses dijalankan pada ketiga perangkat tersebut. Artinya bahwa aplikasi ini kompatibel untuk digunakan pada sistem operasi Windows 8 maupun Windows 10 dengan kisaran RAM 4-16GB, serta pada tampilan resolusi maksimal 1920x1080. Sehingga dapat disimpulkan bahwa aplikasi Q'zzie dapat berjalan dengan semestinya pada

ketiga perangkat tersebut tanpa adanya kendala.

## **KESIMPULAN DAN SARAN Kesimpulan**

Aplikasi permainan edukatid Q'zzie telah berhasil dibuat dan dapat dijalankan dengan baik pada platform desktop yang memiliki sistem operasi Windows. Memori yang dibutuhkan untuk menyimpan aplikasi ini sebesar 115 Mega Byte. Aplikasi ini dapat dimainkan sendiri atau sebagai hiburan saat proses pembelajaran. Dengan animasi dan musik yang menarik, serta menggunakan tampilan yang simple, pemain dapat lebih menikmati permainan ini. Pemain juga bebas untuk memilih level yang di inginkan dengan tujuan mencapai nilai setinggi mungkin pada setiap levelnya dan saling berkompetisi dengan teman atau hanya sekedarmemuaskan diri saja.

Berdasarkan hasil uji coba menggunakan metode *black box*, aplikasi Q'zzie telah berhasil dijalankan dan bekerja dengan baik. Setiap tombol menampilkan halaman yang di tuju, music mengeluarkan suara saat dibutuhkan, transisi berjalan dengan mulus, dan semua aturan permainan dapat dilaksanakan dengan semestinya. Aplikasi ini juga telah di uji dan dapat berjalan dengan baik ketika dijalankan pada komputer yang memiliki sistem operasi Windows dengan versi yang berbeda dan memiliki kapasitas serta resolusi yang berbeda pula. Dengan demikian, penulis telah menjawab tujuan dari penelitian.

## **Saran**

Berdasarkan gambaran yang sudah dijelaskan sebelumnya, maka saran yang dapat diberikan adalah aplikasi Q'zzie ini masih dapat dikembangkan lebih lanjut dengan menambahkan soal-soal yang lebih bervariasi namun lebih spesifik dengan tema tertentu, tampilan yang lebih

interaktif dan tingkat kesulitan yang lebih beragam. Hal ini perlu dilakukan agar aplikasi Q'zzie ini benar-benar bermanfaat sebagai bentuk *CAI drill and practice* yang menghadirkan permainan digital yang interaktif dan edukatif untuk anak.

## **DAFTAR PUSTAKA**

- Kurniawan, Teguh Martono (2015). *Pengembangan Game Dengan Menggunakan Game Engine Game Maker.* 5. 1. 26
- Mardani, Khusaeri Andesa (2017). *Integrasi pemrograman web pada pemrograman desktop sebagai alternatif fasilitas laporan dalam pengembangan program aplikasi*. 8. 2. 107.
- Susandi, D., & Sukisno (2017). *Sistem Penjualan Berbasis E-Commerce Menggunakan Metode Objek Oriented pada Distro Dlapak Street Wear. Jurnal Sistem Informasi*, 4, 5– 8.
- Rohandi, M. M. A. (2017). *Effectiveness C2C E- Commerce Media In Bandung (Case study at Tokopedia.com and Bukalapak.com)*, 177–197.
- Doering, A., & Veletsianos, G. (2009). Teaching with instructional software.Upper Saddle River, NJ: Pearson Education.
- Amiyati, D. L., & Mariono, A. (2010). Pengembangan media komputer pembelajaran pada mata pelajaran bahasa daerah pokok bahasan aksara jawa kelas vii di smp negeri 2 sidoario. Jurnal Mahasiswa Teknologi Pendidikan, 1(1), 100- 111.
- Michael Kharisma Hutahuruk. (2018). UML Diagram : Use Case Diagram. https://socs.binus.ac.id/2019/11/26/u ml-diagram- use-case-diagram/. Tanggal 15 Maret 2021
- Syafnifawaty. (2020). Black Box Testing.

https://raharja.ac.id/2020/10/20/blac

k-box- testing/. Tanggal 31 Maret 2021

- Wahyupjl. (2018). Apa Itu Unity 3D. https://eventkampus.com/blog/detail/ 1474/apa- itu-unity-3d. Tanggal 5 April 2021
- Madaniah. (2017). Definisi Permainan Edukatif Menurut Para Ahli. https:// madaniah.co.id/definisi -alatpermainan- edukatif-menurut-paraahli/. Tanggal 17 April 2021

Teo Filus. (2017). Pengenalan Bahasa Pemrograman C#. https://www.codepolitan.com/pengenalan-bahasa-pemrograman-c-587effa1cb95b. Diakses pada Tanggal 5 Agustus 2021

Andre. (2018). Tutorial Belajar C Part 1: Pengertian Bahasa Pemrograman  $C_{\cdot}$ 

https://www.duniailkom.com/tutorial -belajar-c-pengertian-bahasa-

pemrograman-c/. Diakses pada tanggal 21 Agustus 2021

Hemera. (2019). Memahami Microsoft Visual Studio. https://itlearningcenter.id/memahami - microsoft-visual-studio/. Diakses pada tanggal 25 AgustusDiakses 19 Juni 20